## Masovno potvrđivanje predložaka računa

Zadnje ažurirano19/07/2023 1:28 pm CEST

Ako smo pripremili više računa u predlošku i sada te račune koji se nalaze u predlošku želimo izdati, nije potrebno izdavati svaki račun posebno već je to moguće napraviti masovno.

Pod **Poslovanje > Izlazni računi** prikazati će nam se popis svih predložaka i potvrđenih izlaznih računa. U izborniku odaberemo **Masovne obrade**.

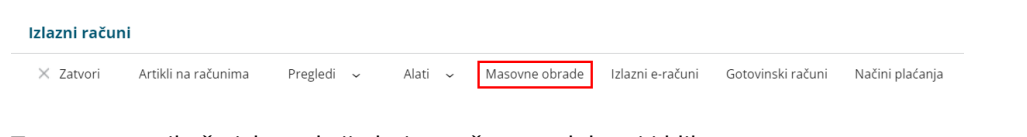

Tu nam se prikaže izbor akcija koje možemo odabrati i kliknemo na **Ispostavljanje**, pa **Naprijed**. Na **Izbor redaka** odaberemo predloške koje želimo potvrditi i klikom na **Naprijed** program nam na **Pregled izabranih redaka** prikaže sve predloške računa koje smo označili za potvrdu.

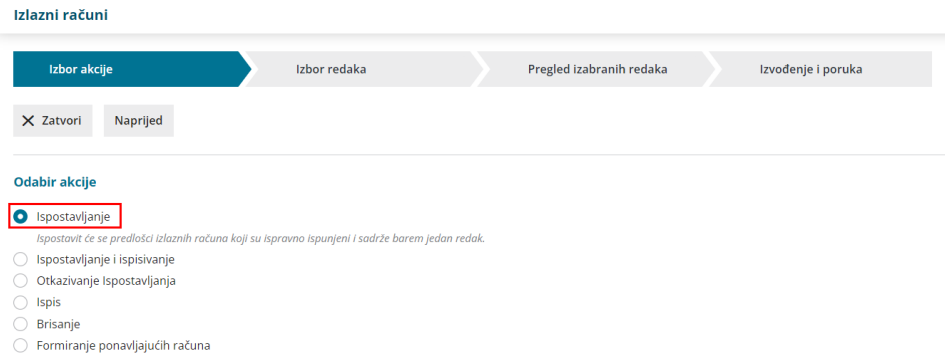

Na **Izvođenje i poruka** program nas obavještava koliko imamo potvrđenih predložaka, koliko je neispravnih, a koliko neobrađenih.